# **Téma 4.: Pravděpodobnostní funkce, hustoty a distribuční funkce v systému STATISTICA, výpočet pravděpodobností pomocí distribučních funkcí**

Systém STATISTICA vytváří grafy hustot a distribučních funkcí mnoha spojitých rozložení, umí stanovit hodnotu distribuční funkce či počítat 1 - hodnota distribuční funkce. Slouží k tomu Pravděpodobnostní kalkulátor v menu Statistiky. Hodnoty pravděpodobnostních funkcí, hustot a distribučních funkcí lze počítat též pomocí funkcí implementovaných v položce "Dlouhé jméno" proměnné.

Zaměříme se na binomické rozložení, Poissonovo rozložení, exponenciální rozložení a normální rozložení.

### Binomické rozložení Bi(n, ϑ)

Náhodná veličina X udává počet úspěchů v posloupnosti n nezávislých opakovaných pokusů, přičemž pravděpodobnost úspěchu je v každém pokusu  $\vartheta$ . Píšeme  $X \sim Bi(n, \vartheta)$ .

$$
\pi(x) = \begin{cases} {n \choose x} \vartheta^{x} (1-\vartheta)^{n-x} \text{ pro } x = 0, ..., n, \Phi(x) = \sum_{t=0}^{x} {n \choose t} \vartheta^{t} (1-\vartheta)^{n-t} \\ 0 \text{ jinak} \end{cases}
$$

### **Kreslení grafů funkcí** π(x) **a** Φ(x) **v systému STATISTICA**

**1. možnost:** Ukážeme si, jak získat grafy pravděpodobnostní a distribuční funkce náhodné veličiny  $X \sim Bi(12;0,3)$ . Vytvoříme nový datový soubor o 3 proměnných a 13 případech. První proměnnou nazveme X a uložíme do ní hodnoty 0, 1, ..., 12 (do Dlouhého jména napíšeme =v0-1). Druhou proměnnou nazveme PF a uložíme do ní hodnoty pravděpodobnostní funkce (do Dlouhého jména napíšeme příkaz =Binom(x;0,3;12)). Třetí proměnnou nazveme DF a uložíme do ní hodnoty distribuční funkce (do Dlouhého jména napíšeme příkaz  $=$ IBinom $(x; 0, 3; 12)$ ).

Graf pravděpodobnostní funkce: Grafy – Bodové grafy – Proměnné X, PF – OK – vypneme Lineární proložení – OK.

Graf distribuční funkce: Grafy – Bodové grafy – Proměnné X, DF – OK – vypneme Lineární proložení – OK – 2x klikneme na pozadí grafu – Graf:Obecné – zaškrtneme Spojnice – Typ spojnice: Schod – OK.

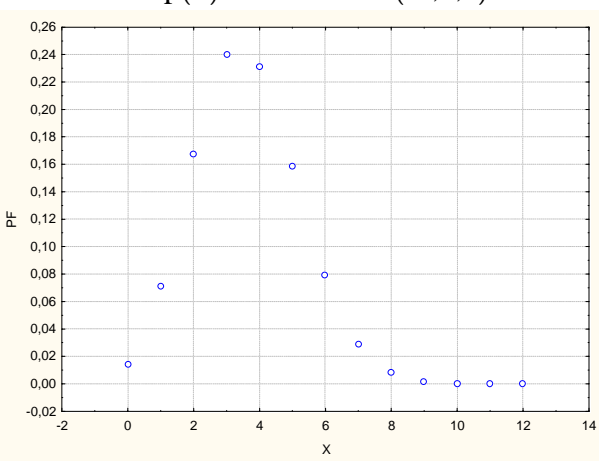

Graf funkce  $p(x)$  rozložení Bi(12:0.3) Graf funkce  $F(x)$  rozložení Bi(12:0.3)

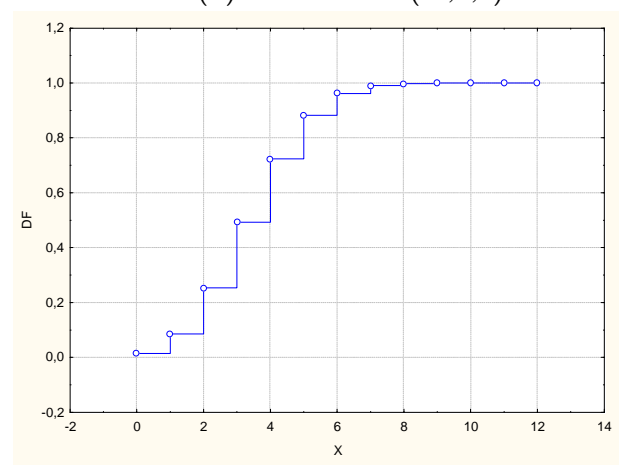

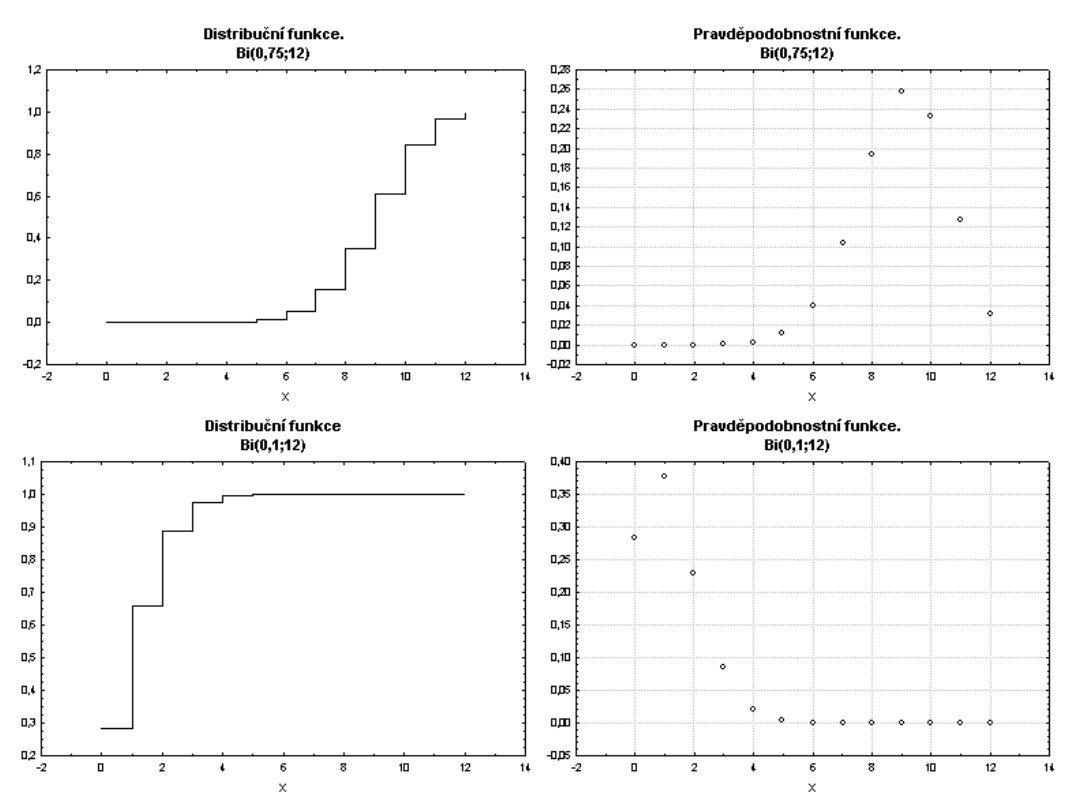

Analogickým způsobem můžeme získat grafy pravděpodobnostních distribučních funkcí binomického rozložení pro různá n a  $\vartheta$  a sledovat vliv těchto parametrů na vzhled grafů.

**2. možnost:** Využijeme Pravděpodobnostní kalkulátor.

Statistiky – Pravděpodobnostní kalkulátor – Rozdělení – Binomické. Vyplníme X: 0, N: 12, p: 0,3, zaškrtneme Vytv. graf – Výpočet.

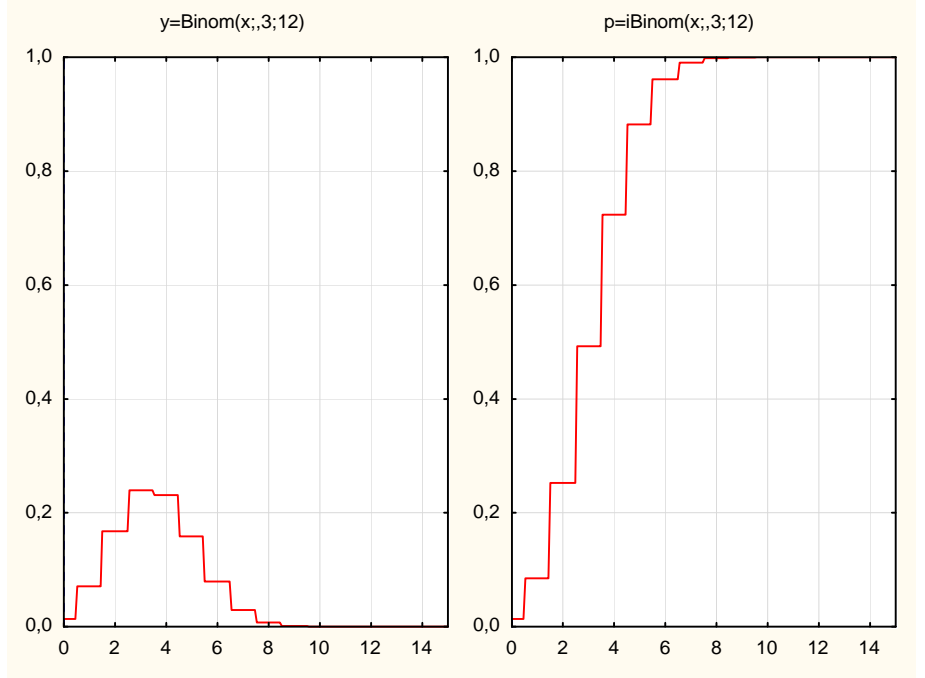

Graf pravděpodobnostní funkce není z formálního hlediska správný, protože pravděpodobnostní funkce je kladná pouze v bodech 0, 1, …, n (=12) všude jinde je nulová.

#### Poissonovo rozložení Po(λ)

Náhodná veličina X udává počet událostí, které nastanou v jednotkovém časovém intervalu (resp. v jednotkové oblasti), přičemž k událostem dochází náhodně, jednotlivě a vzájemně nezávisle. Parametr  $\lambda > 0$  je střední počet těchto událostí. Píšeme  $X \sim Po(\lambda)$ .

$$
\pi(x) = \begin{cases} \frac{\lambda^x}{x!} e^{-\lambda} \text{ pro } x = 0, 1, \dots, \Phi(x) = \sum_{t=0}^x \frac{\lambda^t}{t!} e^{-\lambda} \\ 0 \text{ jinak} \end{cases}
$$

# **Kreslení grafů funkcí**  $\pi(x)$  **a**  $\Phi(x)$  **v** systému STATISTICA

**1. možnost:** Při tvorbě grafů pravděpodobnostní a distribuční funkce náhodné veličiny s Poissonovým rozložením, např.  $X \sim Po(5)$ , postupujeme podobně jako u binomického rozložení, ale v datovém souboru bude 16 případů a použijeme funkce Poisson(x;5) a  $IPoisson(x:5)$ .

**2. možnost:** Využijeme Pravděpodobnostní kalkulátor.

Statistiky – Pravděpodobnostní kalkulátor – Rozdělení – Poisson. Vyplníme X: 0, Lambda 5, zaškrtneme Vytv. graf – Výpočet.

**Příklad 1.:** Při provozu balicího automatu vznikají během směny náhodné poruchy, které se řídí rozložením Po(2). Jaká je pravděpodobnost, že během směny dojde k aspoň jedné poruše? **Řešení:**  $X$  – počet poruch během směny,  $X \sim Po(2)$ ,  $P(X \ge 1) = 1 - P(X < 1) = 1 - P(X = 0) =$ 

$$
= 1 - \frac{2^0}{0!} e^{-2} = 0,8647.
$$

**Návod na výpočet pomocí systému STATISTICA:** Otevřeme nový datový soubor o jedné proměnné a jednom případu. Do Dlouhého jména této proměnné napíšeme =1-IPoisson(0;2). Dostaneme výsledek 0,8647.

### Exponenciální rozložení Ex(λ)

Náhodná veličina X udává dobu čekání na příchod nějaké události, která se může dostavit každým okamžikem se stejnou šancí bez ohledu na dosud pročekanou dobu. (Jde o tzv. čekání

bez paměti.) Přitom λ  $\frac{1}{\gamma}$  vyjadřuje střední dobu čekání. Náhodná veličina X ~ Ex( $\lambda$ ) má hustotu  $(x)$  $\overline{\mathcal{L}}$ ∤  $\int \lambda e^{-\lambda x}$  pro x >  $\varphi(x)$  = λ 0 jinak  $e^{-\lambda x}$  pro  $x > 0$ x x- .

### **Použití systému STATISTICA:**

První možnost: Ve volbě Rozdělení vybereme Exponenciální, do okénka lambda napíšeme hodnotu parametru λ. Hodnotu distribuční funkce v bodě x zjistíme tak, že do okénka označeného X napíšeme dané x a po kliknutí na Výpočet se v okénku p objeví hodnota distribuční funkce.

Druhá možnost: Výpočet hodnoty distribuční funkce pomocí funkcí implementovaných v položce "Dlouhé jméno": Otevřeme nový datový soubor o jedné proměnné a jednom případu. V položce "Dlouhé jméno" této proměnné použijeme funkci IExpon(x;lambda).

**Příklad 2.:** Doba do ukončení opravy v opravně obuvi je náhodná veličina, která se řídí exponenciálním rozložením se střední dobou opravy 3 dny. Jaká je pravděpodobnost, že oprava bude ukončena do dvou dnů?

$$
\text{N-Ex} = \int_{0}^{\frac{\pi}{3}} \cos 3x \, dx = \int_{0}^{\frac{\pi}{3}} \cos 3x \, dx = \left[ -e^{-\frac{x}{3}} \right]_{0}^{\frac{\pi}{3}} = 1 - e^{-\frac{2}{3}} = 0.4866
$$

#### **Návod na výpočet pomocí systému STATISTICA:**

První možnost: Do okénka lambda napíšeme 0,3333, do okénka exp. napíšeme 2 a po kliknutí na Výpočet se v okénku p objeví 0,4866.

Druhá možnost: Otevřeme nový datový soubor o jedné proměnné a jednom případu. Do dlouhého jména této proměnné napíšeme =IExpon(2;1/3). Dostaneme 0,4866.

**Příklad 2.:** Doba (v hodinách), která uplyne mezi dvěma naléhavými příjmy v jisté nemocnici, se řídí exponenciálním rozložením se střední dobou čekání 2 h. Jaká je pravděpodobnost, že uplyne více než 5 h bez naléhavého příjmu? **Výsledek:**  $X \sim Ex(1/2)$ ,  $P(X > 5) = 0.082$ 

### **Kreslení grafů funkcí** ϕ(x) **a** Φ(x) **rozložení Ex(2) v systému STATISTICA pomocí Pravděpodobnostního kalkulátoru**

Statistiky – Pravděpodobnostní kalkulátor – Rozdělení – Exponenciální. Vyplníme lambda: 2, zaškrtneme Vytv. graf – Výpočet.

# Normální rozložení  $N(\mu, \sigma^2)$

Náhodná veličina X ~ N(μ, σ<sup>2</sup>) má hustotu  $\varphi(x) = \frac{1}{\sqrt{2}} e^{-\frac{2\sigma^2}{2}}$ 2 2  $(x-\mu)$ e 2  $f(x) = \frac{1}{\sqrt{1-x^2}} e^{-\frac{(x-\mu)^2}{2\sigma^2}}$  $\frac{(x-\mu)}{2}$  $\sigma\sqrt{2}\pi$  $\varphi(x) = \frac{1}{\sqrt{2\pi}} e^{-2\sigma^2}$ . Pro  $\mu = 0$ ,  $\sigma^2 = 1$  se jedná o

standardizované normální rozložení, píšeme U ~ N(0, 1). Hustota pravděpodobnosti má

v tomto případě tvar 
$$
\varphi(u) = \frac{1}{\sqrt{2\pi}} e^{-\frac{u^2}{2}}
$$
.

#### **Použití systému STATISTICA:**

První možnost: Ve volbě Rozdělení vybereme Z (Normální), do okénka průměr napíšeme hodnotu µ a do okénka Sm. Odch. napíšeme hodnotu σ. Hodnotu distribuční funkce v bodě x zjistíme tak, že do okénka označeného X napíšeme dané x a po kliknutí na Výpočet se v okénku p objeví hodnota distribuční funkce.

Druhá možnost: Výpočet hodnoty distribuční funkce pomocí funkcí implementovaných v položce "Dlouhé jméno": Otevřeme nový datový soubor o jedné proměnné a jednom případu. V položce "Dlouhé jméno" této proměnné použijeme funkci INormal(x;mu;sigma).

**Příklad 3.:** Výsledky u přijímacích zkoušek na jistou VŠ jsou normálně rozloženy s parametry  $\mu = 550$  bodů,  $\sigma = 100$  bodů. S jakou pravděpodobností bude mít náhodně vybraný uchazeč aspoň 600 bodů?

#### **Řešení**:

X – výsledek náhodně vybraného uchazeče, X ~ N(550, 100<sup>2</sup>), P(X  $\geq 600$ ) = 1 – P(X  $\leq 600$ ) +  $P(X = 600) = 1 - P(X \le 600) = 1 - P\left|\frac{X - \mu}{\mu}\right| \le \frac{0.00 - \mu}{\mu}$ J  $\left(\frac{X-\mu}{\mu}\leq \frac{600-\mu}{\mu}\right)$ l ſ σ  $\leq \frac{600 - \mu}{2}$ σ  $\frac{X - \mu}{\phi} \leq \frac{600 - \mu}{\phi}$  = 1 - P  $\left( U \leq \frac{600 - 550}{\phi} \right)$ J  $U \leq \frac{600 - 550}{100}$  $\setminus$  $U \leq \frac{600-}{100}$ 100  $U \leq \frac{600 - 550}{100} = 1 - \Phi(0.5)$  $= 1 - 0.69146 = 0.30854.$ 

#### **Návod na výpočet pomocí systému STATISTICA:**

První možnost: Do okénka průměr napíšeme 550, do okénka Sm. Odch. napíšeme 100, do okénka X napíšeme 600, zaškrtneme 1-Kumul. p a v okénku p se objeví 0,308538.

Druhá možnost: Otevřeme nový datový soubor o jedné proměnné a jednom případu. Do dlouhého jména této proměnné napíšeme =1-INormal(600;550;100). Dostaneme 0,3085.

**Příklad 4:** Životnost baterie v hodinách je náhodná veličina, která má normální rozložení se střední hodnotou 300 hodin a směrodatnou odchylkou 35 hodin. Jaká je pravděpodobnost, že náhodně vybraná baterie bude mít životnost

a) aspoň 320 hodin? b) nejvýše 310 hodin? **Výsledek:**  ad a)  $P(X > 320) = 0,28434$ ad b)  $P(X \le 310) = 0,61245$ 

**Příklad 5.:** Na výrobní lince jsou automaticky baleny balíčky rýže o deklarované hmotnosti 1000 g. Působením náhodných vlivů hmotnost balíčků kolísá. Lze ji považovat za náhodnou veličinu, která se řídí normálním rozložením se střední hodnotou 996 g a směrodatnou odchylkou 18 g. Jaká je pravděpodobnost, že náhodně vybraný balíček rýže neprojde výstupní kontrolou, jestliže je povolená tolerance ± 30 g od deklarované hmotnosti 1000 g? **Výsledek:** 

 $P(X \notin \langle 970.1030 \rangle) = 1 - P(970 < X < 1030) = 0.104$ 

# **Kreslení grafů funkcí**  $\varphi(x)$  **a**  $\Phi(x)$  **rozložení N(0,1) v systému STATISTICA pomocí Pravděpodobnostního kalkulátoru**

Statistiky – Pravděpodobnostní kalkulátor – Rozdělení – Z (normální). Vyplníme průměr: 0, SmOdch: 1, zaškrtneme Vytv. graf – Výpočet.

### **Kreslení grafu hustoty dvourozměrného standardizovaného normálního rozložení**

Tato hustota je dána předpisem  $\varphi(x, y) = \frac{1}{2} e^{-\frac{1}{2}(x^2 + y^2)}$ 1 e 2  $(x, y) = \frac{1}{2} e^{-\frac{1}{2}(x^2 + y^2)}$ π  $\varphi(x, y) = \frac{1}{2} e^{-2(x+y)^2}$ .

Grafy – 3D XYZ – Grafy vlastních funkcí – nastavíme rozsahy os: osa X: -3;3, osa Y: -3;3 – do pole Funkce  $Z(x,y)$  napíšeme:  $(1/2*pi)*exp(-(x^{2}+y^{2})/2) - OK$ . Dostaneme graf:

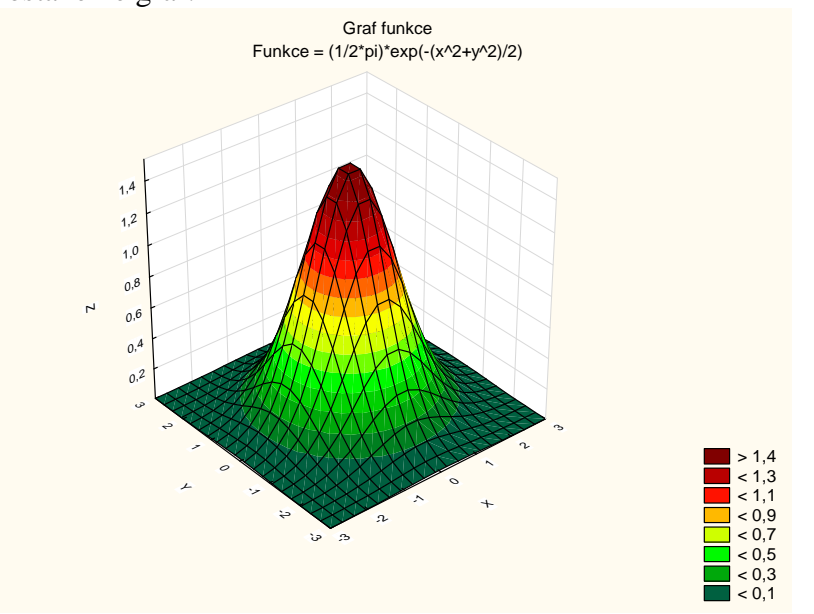